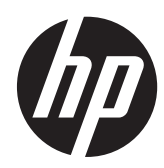

# Obrazový snímač čiarového kódu HP

Používateľská príručka

© 2010, 2011 Hewlett-Packard Development Company, L.P.

Logo Microsoft, Windows a Windows Vista sú ochranné známky alebo registrované ochranné známky spoločnosti Microsoft Corporation v USA a v iných krajinách.

Jediné záruky vzťahujúce sa na produkty a služby spoločnosti HP sú uvedené v prehláseniach o výslovnej záruke, ktoré sa dodávajú spolu s produktmi a službami. Žiadne informácie uvedené v tejto príručke nemožno považovať za dodatočnú záruku. Spoločnosť HP nie je zodpovedná za technické ani redakčné chyby či vynechaný text v tejto príručke.

Tento dokument obsahuje špecifické informácie, ktoré sú chránené autorským zákonom. Žiadna časť tohto dokumentu nesmie byť bez predchádzajúceho písomného súhlasu spoločnosti Hewlett-Packard kopírovaná, reprodukovaná ani prekladaná do iného jazyka.

Druhé vydanie (máj 2011)

Katalógové číslo dokumentu: 634488-232

### **Informácie o príručke**

Táto príručka poskytuje informácie o inštalácii a používaní obrazového snímača čiarového kódu HP.

**VAROVANIE!** Takto vyznačený text naznačuje, že zanedbanie dodržiavania pokynov môže viesť k poškodeniu zdravia alebo smrti.

**UPOZORNENIE:** Takto vyznačený text naznačuje, že zanedbanie dodržiavania pokynov môže viesť k poškodeniu zariadenia alebo strate informácii.

**POZNÁMKA:** Takto vyznačený text poskytuje dôležité dodatočné informácie.

# **Obsah**

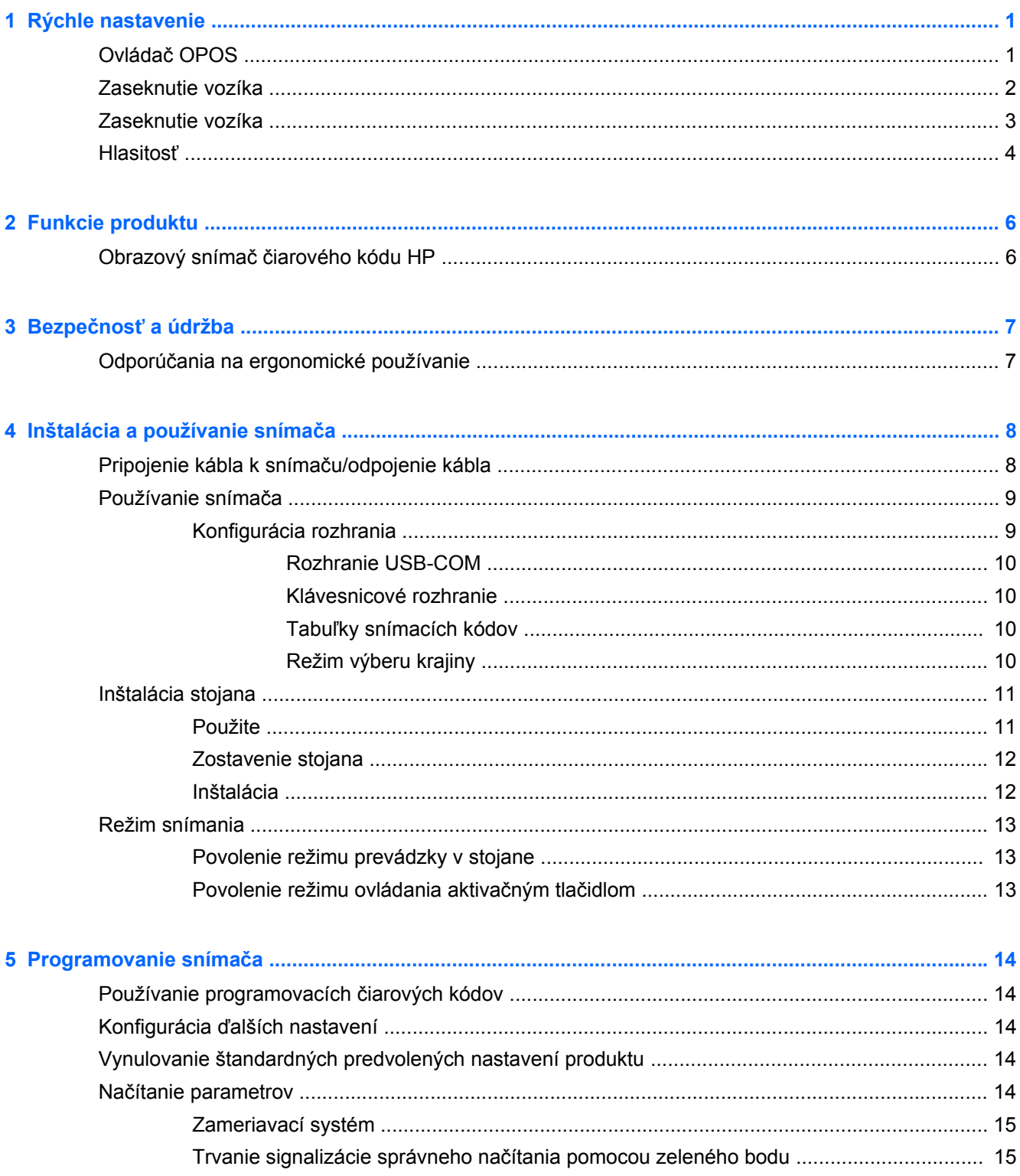

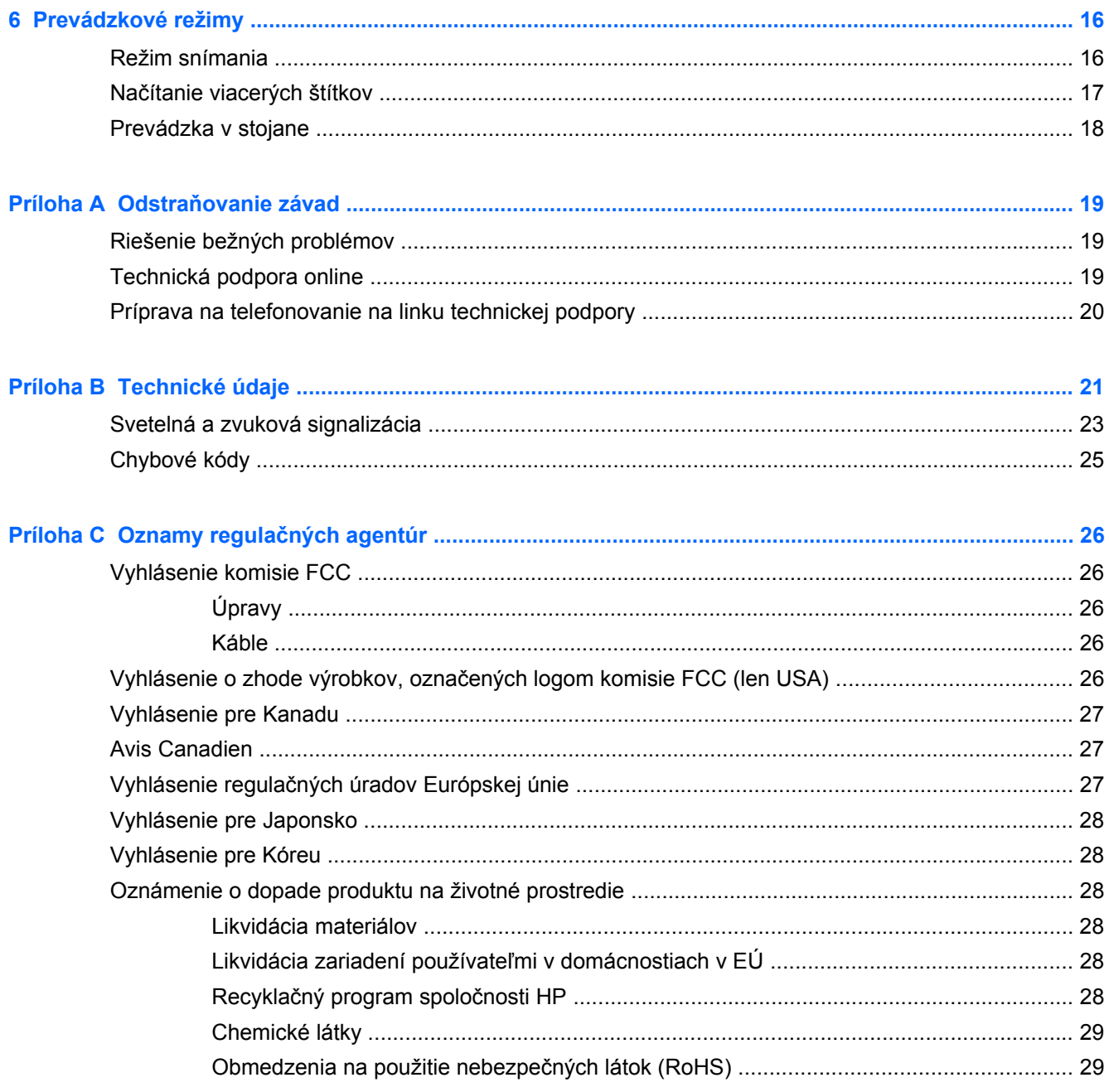

# <span id="page-6-0"></span>**1 Rýchle nastavenie**

Ak chcete vykonať rýchle nastavenie pre bežné úlohy, použite čiarové kódy uvedené v tejto kapitole. Zoskenujte nasledovný čiarový kód tak, aby ste uviedli snímač na predvolené výrobné nastavenia.

**Obrázok 1-1** Nastavenie všetkých predvolených hodnôt

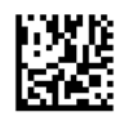

POZNÁMKA: Zoskenovanie šiarového kódu "Nastavenie predvolených výrobných hodnôt" nezmení druh rozhrania.

Zoskenujte nasledovný čiarový kód (Emulácia tlačiarne USB HID) tak, aby ste prepli obrazový snímač čiarového kódu HP do predvoleného režimu snímača.

**Obrázok 1-2** Emulácia klávesnice USB HID

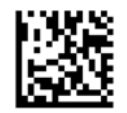

Keď sa snímač prepína medzi režimom HID a USB-COM, poskytnite operačnému systému Windows trochu času na obnovu miestných ovládačov pre snímač.

## **Ovládač OPOS**

Zobrazovací snímač čiarového kódu HP je štandardné zasielaný do emulačného režimu klávesnice zariadenia ľudského rozhrania (HID). Aby bolo možné použiť snímač čiarových kódov spoločne s OLE pre maloobchodné ovládače POS (OPOS), snímač musí byť preprnutý do režimu USB COM (OPOS).

Pre vaše pohodlie je čiarový kód na uvedenie zobrazovacieho snímača čiarového kódu do režimu USB COM (OPOS) alebo do režimu emulácie klávesnice HID sú uvedené v tomto dokumente. Pre úplný zoznam čiarových kódov si pozrite referenčnú príručku zobrazovacieho snímača čiarového kódu HP. Dokument a CD s dokumentáciou, ktoré je priložené k snímaču alebo softpaq, ktorý sa nachádza na webovej stránke podpory HP je súčasťou softvéru POS systému HP.

Zoskenujte nasledovný čiarový kód (USB COM OPOS) tak, aby ste prepli obrazový snímač čiarového kódu HP do režimu v ktorom bude použitý s ovládačmi OPOS.

**Obrázok 1-3** USB COM (OPOS)

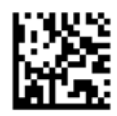

## <span id="page-7-0"></span>**Zaseknutie vozíka**

Zoskenujte nasledovný čiarový kód tak, aby ste uviedli skener na predvolené výrobné nastavenia.

**Obrázok 1-4** Nastavenie všetkých predvolených hodnôt

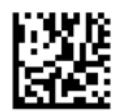

**POZNÁMKA:** Zoskenovanie šiarového kódu "Nastavenie predvolených výrobných hodnôt" nezmení druh rozhrania.

Ak je zaseknutie vozíka nevyhnutné po každom zosnímaní čiarového kódu, zosnímajte nasledovné čiarové kódy v nasledovnom poradí:

**Obrázok 1-5** Vsúpiť do programovacieho režimu

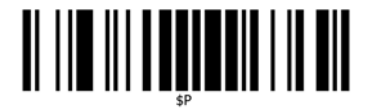

**Obrázok 1-6** Nastaviť globálnu klapku

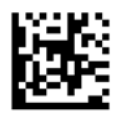

**Obrázok 1-7** 0

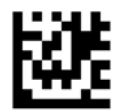

**Obrázok 1-8** D

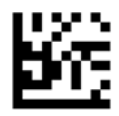

**Obrázok 1-9** Opustiť režim globálnej klapky

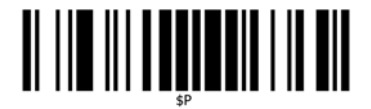

<span id="page-8-0"></span>**Obrázok 1-10** Opustiť programovací režim

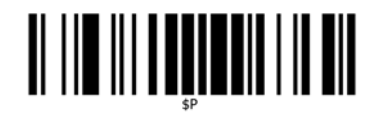

## **Zaseknutie vozíka**

Zoskenujte nasledovný čiarový kód tak, aby ste uviedli skener na predvolené výrobné nastavenia.

**Obrázok 1-11** Nastavenie všetkých predvolených hodnôt

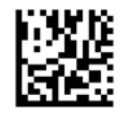

POZNÁMKA: Zoskenovanie šiarového kódu "Nastavenie predvolených výrobných hodnôt" nezmení druh rozhrania.

Ak je zaseknutie vozíka nevyhnutné po každom zosnímaní čiarového kódu, zosnímajte nasledovné čiarové kódy v nasledovnom poradí:

**Obrázok 1-12** Vsúpiť do programovacieho režimu

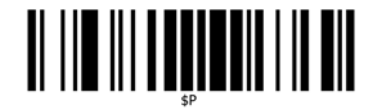

**Obrázok 1-13** Nastaviť globálnu klapku

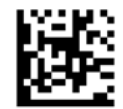

**Obrázok 1-14** 0

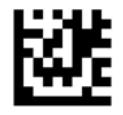

**Obrázok 1-15** 9

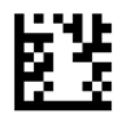

<span id="page-9-0"></span>**Obrázok 1-16** Opustiť režim globálnej klapky

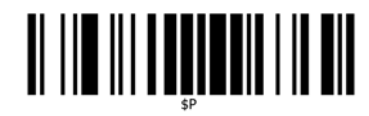

**Obrázok 1-17** Opustiť programovací režim

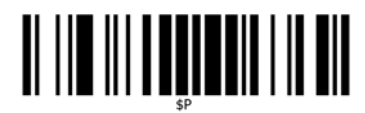

## **Hlasitosť**

Zoskenujte nasledovný čiarový kód tak, aby ste uviedli skener na predvolené výrobné nastavenia.

**Obrázok 1-18** Nastavenie všetkých predvolených hodnôt

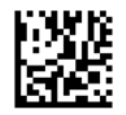

Zoskenujte nasledovný čiarový kód tak, aby ste nastavili hlasitosť signalizujúca úspešne zosnímanie na obrazovom snímači HP:

**Obrázok 1-19** Vsúpiť do programovacieho režimu

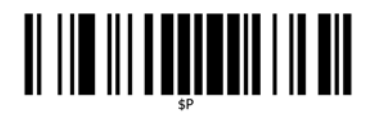

Zostenujte jednu zo štyroch sád tak, aby ste zvoliť požadované nastavenia:

**Obrázok 1-20** Nesvieti

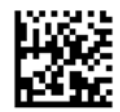

**Obrázok 1-21** Nízka

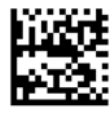

**Obrázok 1-22** Stredné

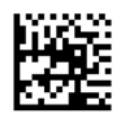

**Obrázok 1-23** Vysoké

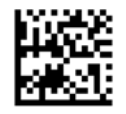

Zosnímajte nasledovný čiarový kód tak, aby ste opustili programovací režim.

**Obrázok 1-24** Opustiť programovací režim

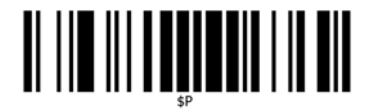

## <span id="page-11-0"></span>**2 Funkcie produktu**

## **Obrazový snímač čiarového kódu HP**

Vďaka bohatým funkciám a rozsiahlej škále voliteľných modelov predstavuje obrazový snímač čiarového kódu HP špičkové zariadenie na zber údajov s možnosťou univerzálneho využitia. Snímač HP je vybavený zdokonalenou optikou so zlepšenou toleranciou pohybu, čo umožňuje jednoduché a rýchle snímanie kódov, ktoré sa nachádzajú na rýchlo sa pohybujúcich objektoch. Predstavuje tak ideálny snímač pre úlohy s vysokým objemom snímania, napríklad v maloobchode alebo v prostredí ľahkého priemyslu. Snímač má nasledujúce vlastnosti:

- **Všesmerové používanie**: Ak chcete načítať symbol alebo nasnímať obrázok, stačí namieriť snímačom a stlačiť aktivačné tlačidlo. Obrazový snímač čiarového kódu HP je výkonný všesmerový snímač, takže nezáleží na orientácii symbolu.
- **Intuitívny zameriavací systém**: Funkcia "zeleného bodu" zabezpečuje spätnú väzbu pri úspešnom načítaní a pomáha zvyšovať produktivitu v hlučnom prostredí alebo v situáciách, kde je potrebná tichá prevádzka. Pri používaní produktu v stojane v uhle 45° zameriavací vzor uľahčuje umiestnenie čiarového kódu tak, aby bolo možné jeho rýchle a intuitívne načítanie.
- **Dekódovanie symbolov vo formáte 1D a 2D**: Spoľahlivo dekóduje všetky štandardné čiarové kódy vo formáte 1D (lineárne) a 2D, vrátane nasledujúcich kódov:
	- lineárne kódy GS1 DataBar™
	- poštové kódy (China Post)
	- kumulované kódy (napríklad GS1 DataBar Expanded Stacked, GS1 DataBar Stacked, GS1 DataBar, Stacked Omnidirectional)

Prúd údajov – získaný na základe dekódovania symbolu – sa rýchlo odosiela do hostiteľského zariadenia. Snímač je okamžite pripravený na načítanie ďalšieho symbolu.

- **Práca s obrazom**: Snímač môže pracovať aj ako fotoaparát a snímať celé obrázky alebo časti obrázkov so štítkami, podpismi a iným obsahom.
- **Snímanie z mobilného telefónu**: Snímač je navrhnutý so zdokonalenou toleranciou pohybu a používa technológiu na optimalizáciu úrovní kontrastu. Vďaka týmto vlastnostiam umožňuje rýchle snímania čiarových kódov z mobilných telefónov a zariadení PDA.
- **Používanie ako ručný snímač alebo v prezentačnom režime**: So snímačom sa dodáva stojan, ktorý umožňuje jeho praktického uloženie alebo používanie v prezentačnom režime/bez použitia rúk.

# <span id="page-12-0"></span>**3 Bezpečnosť a údržba**

## **Odporúčania na ergonomické používanie**

**VAROVANIE!** Na predchádzanie alebo minimalizovanie možného rizika poranenia pri práci dodržiavajte nasledujúce odporúčania. Poraďte sa s miestnym pracovníkom zodpovedným za oblasť bezpečnosti a ochrany zdravia pri práci a overte si, či dodržiavate bezpečnostné programy spoločnosti zamerané na predchádzanie pracovným úrazom.

- Obmedzte alebo eliminujte opakujúce sa pohyby
- Udržiavajte prirodzenú polohu
- Obmedzte alebo eliminujte používanie nadmernej sily
- Často používané predmety umiestňujte tak, aby boli ľahko na dosah
- Úlohy vykonávajte v správnej výške
- Obmedzte alebo eliminujte vibrácie
- Obmedzte alebo eliminujte pôsobenie priameho tlaku
- Zabezpečte nastaviteľné pracovné zariadenia
- Zabezpečte dostatočný voľný priestor
- Zabezpečte vhodné pracovné prostredie
- Zlepšite pracovné postupy

**UPOZORNENIE:** Chemické látky, ktoré sú súčasťou antibakteriálnych čistiacich prostriedkov Hepicide, ktoré sa používajú na maloobchodnom trhu na zníženie rizika a šírenia bakteriálnych ochorení v dôsledku znečistených povrchov snímača, môžu ovplyvniť štrukturálne vlastnosti plastov a spôsobiť trvalé poškodenie plastov pri pôsobení tlaku.

# <span id="page-13-0"></span>**4 Inštalácia a používanie snímača**

Podľa nasledujúcich krokov pripojte snímač k hostiteľskému zariadeniu a nastavte jeho komunikáciu s hostiteľským zariadením:

- **1.** Pripojte kábel k snímaču a hostiteľskému zariadeniu.
- **2.** Nakonfigurujte rozhranie (pozrite si informácie v časti [Konfigurácia rozhrania na strane 9\)](#page-14-0).
- **3.** Nakonfigurujte snímač podľa opisu v časti [Programovanie sníma](#page-19-0)ča na strane 14 (voliteľné, v závislosti od potrebných nastavení).

## **Pripojenie kábla k snímaču/odpojenie kábla**

**Obrázok 4-1** Pripojenie k snímaču

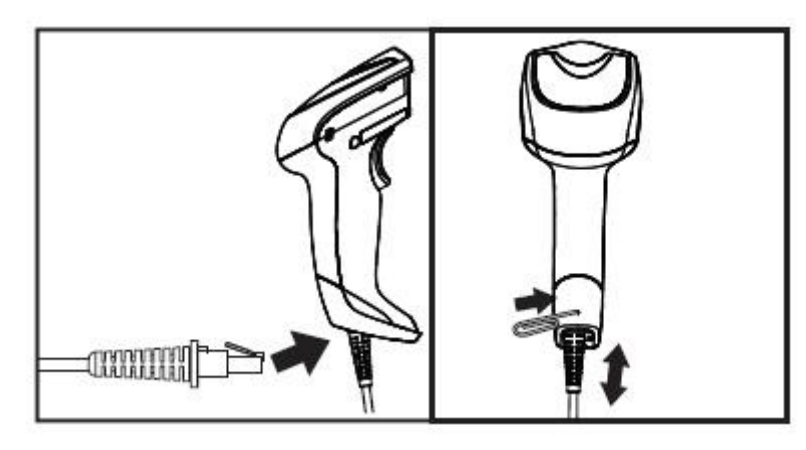

**Obrázok 4-2** Pripojenie k hostiteľskému zariadeniu

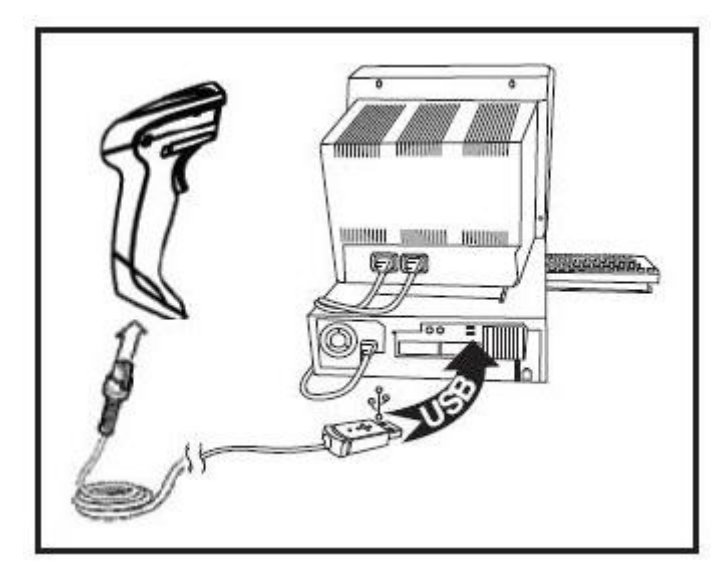

**Pripojenie hostiteľského zariadenia**: Snímač sa pripája priamo k hostiteľskému zariadeniu podľa nákresu uvedeného vyššie.

## <span id="page-14-0"></span>**Používanie snímača**

Snímač sa štandardne používa na snímanie a dekódovanie kódov. Je vybavený internou funkciou na rozpoznávanie pohybu, ktorá aktivuje zameriavací systém pri pohybe zariadenia. Inteligentný zameriavací systém signalizuje zorné pole, ktoré sa musí nachádzať na čiarovom kóde:

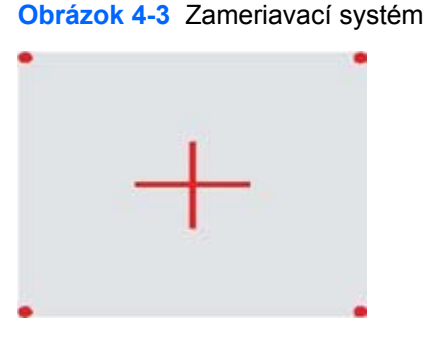

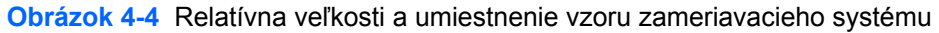

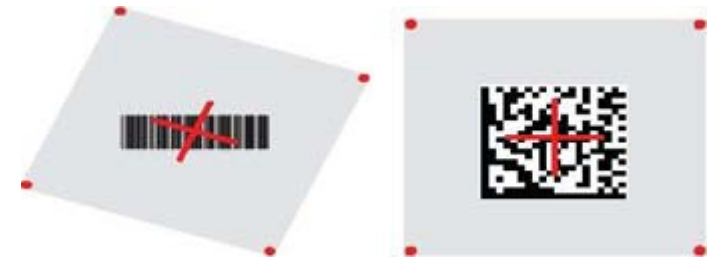

Štítok osvetlí červený lúč. Zorné pole signalizované zameriavacím systémom bude menšie, keď je snímač bližšie k čiarovému kódu, a väčšie, keď je snímač od kódu ďalej. Symboly s menšími pruhmi alebo prvkami (veľkosť mil) by sa mali snímať z menšej vzdialenosti od zariadenia. Symboly s väčšími pruhmi alebo prvkami (veľkosť mil) by sa mali snímať z väčšej vzdialenosti od zariadenia.

Ak je zameriavací systém vycentrovaný a celý čiarový kód je v zameriavacom poli, dosiahnete správne načítanie. Úspešné načítanie signalizuje počuteľný tón a signalizácia úspešného načítania pomocou indikátora LED so zeleným bodom.

Ďalšie informácie o tejto funkcii a iných programovateľných nastaveniach nájdete v *referenčnej príručke k obrazovému snímaču čiarového kódu HP* (PRG).

### **Konfigurácia rozhrania**

Snímač podporuje rozhranie USB ako hostiteľské rozhranie. Možnosti a informácie týkajúce sa programovania sú uvedené v časti Konfigurácia rozhrania na strane 9. Po dokončení fyzického pripojenia medzi snímačom a hostiteľským zariadením vyberte požadovanú možnosť rozhrania nasnímaním príslušného čiarového kódu na výber typu rozhrania systému.

Ak chcete prispôsobiť ďalšie nastavenia a funkcie súvisiace s daným rozhraním, pozrite si informácie v príslušnej kapitole referenčnej príručky k obrazovému snímaču čiarového kódu HP.

POZNÁMKA: Na rozdiel od iných funkcií a možností programovania je pri výbere rozhrania potrebné nasnímať len jeden programovací štítok s čiarovým kódom. NESNÍMAJTE čiarový kód VSTUP/UKONČENIE pred nasnímaním čiarového kódu na výber rozhrania. Niektoré rozhrania vyžadujú, aby pri ich zapnutí bol snímač vo vypnutom stave. Ak je v tomto stave potrebná ďalšia konfigurácia snímača, stlačte aktivačné tlačidlo na 5 sekúnd. Snímač sa prepne do stavu, v ktorom je možné programovanie pomocou čiarových kódov.

#### <span id="page-15-0"></span>**Rozhranie USB-COM**

Rozhranie USB Com simuluje štandardné rozhranie RS-232

**Obrázok 4-5** Vyberte možnosť USB-COM-STD.

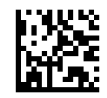

**POZNÁMKA:** Nainštalujte správny ovládač USB Com z disku CD, ktorý sa dodáva s produktom.

#### **Klávesnicové rozhranie**

Vyberte možnosti pre klávesnicové rozhrania USB.

Klávesnica USB s alternatívnym kódovaním klávesov

**Obrázok 4-6** Výber alternatívnej klávesnice USB

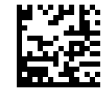

Klávesnica USB so štandardným kódovaním klávesov

**Obrázok 4-7** Výber klávesnice USB

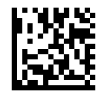

#### **Tabuľky snímacích kódov**

Informácie o emulácií riadiacich znakov pre klávesnicové rozhrania nájdete v *referenčnej príručke k obrazovému snímaču čiarového kódu HP* (PRG).

#### **Režim výberu krajiny**

Táto funkcia určuje krajinu/jazyk podporovaný klávesnicou. Podporované sú tieto jazyky:

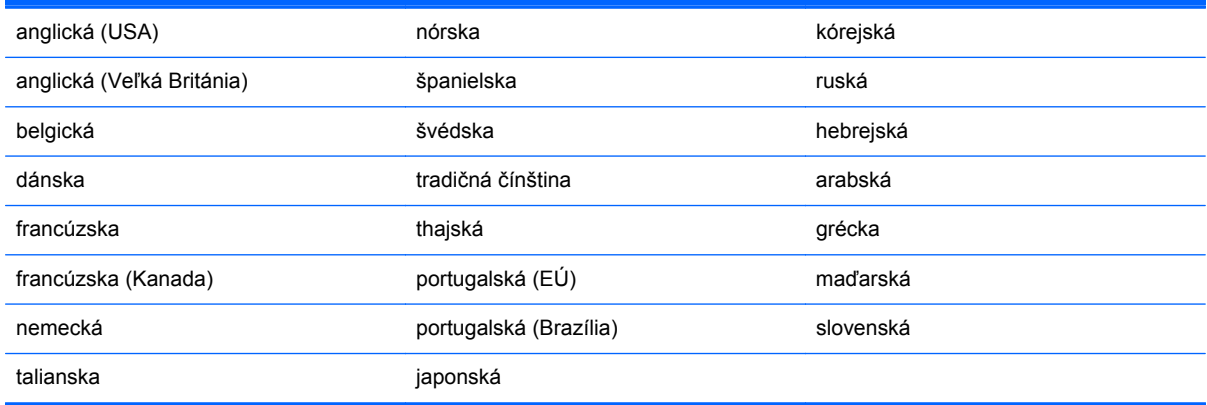

Informácie a programovacie čiarové kódy pre túto funkciu nájdete v *referenčnej príručke k obrazovému snímaču čiarového kódu HP* (PRG).

## <span id="page-16-0"></span>**Inštalácia stojana**

Stojan k obrazovému snímaču čiarového kódu HP je vybavenie zvyšujúce pohodlie obsluhy a zabezpečujúce spoľahlivé upevnenie snímača, keď je potrebné automatické snímanie.

#### **Použite**

Vložte snímač do stojana podľa znázornenia na obrázku 4-8 (obrázok 1). Ohnutím ohybnej trubice nastavte snímač do požadovanej polohy na snímanie čiarových kódov.

**Obrázok 4-8** Nastavenie snímača

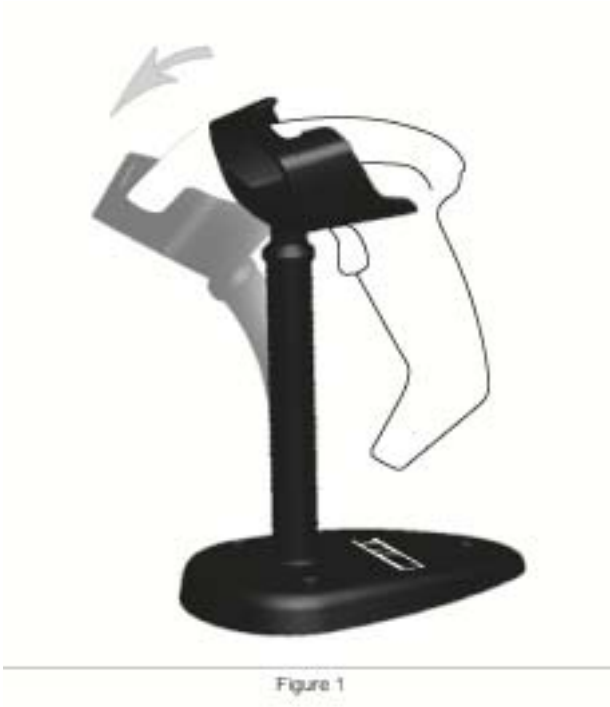

### <span id="page-17-0"></span>**Zostavenie stojana**

Postup zostavenia súčastí stojana je znázornený nižšie na obrázku 4-9 (obrázok 2).

**Obrázok 4-9** Zostavenie stojana

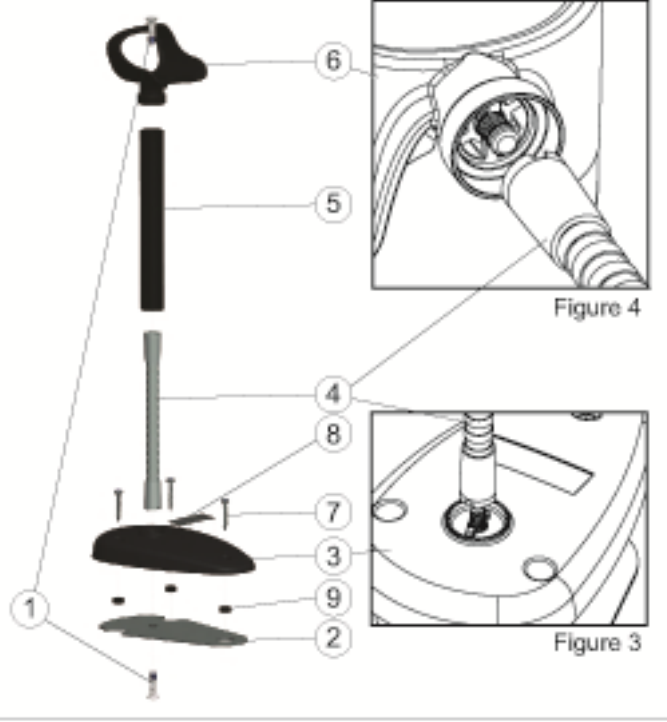

Figure 2

- **1.** Zložte kovovú základňovú dosku (2) a kryt základňovej dosky (3) tak, aby zapustenie v základňovej doske smerovalo von.
- **2.** Nasaďte jednu zo skrutiek s plochou hlavou (1) cez základňovú dosku (2) a kryt (3).
- **3.** Naskrutkujte ohybnú trubicu (4) na základňovú dosku (2) a kryt (3), pričom skontrolujte, či je drážka v ohybnej trubici (4) zarovnaná s výstupkami v kryte základovej dosky (3) podľa znázornenia na obrázku 4-9 (obrázok 3). Pevne dotiahnite.
- **4.** Nasaďte kryt ohybnej trubice (5) na ohybnú trubicu (4).
- **5.** Naskrutkujte držiak (6) na ohybnú trubicu pomocou druhej skrutky s plochou hlavou (1), pričom skontrolujte, či je drážka v ohybnej trubici (4) zarovnaná s výstupkami v držiaku (6) podľa znázornenia na obrázku 4-9 (obrázok 4). Pevne dotiahnite.
- **6.** Vyberte zodpovedajúci štítok s čiarovým kódom [laser alebo obrazový snímač (8)], oddeľte zadnú stranu a pripevnite ho do vybratia na kryte základňovej dosky (3).

#### **Inštalácia**

Upevnenie pomocou skrutiek:

- **1.** Skontrolujte, či je stojan správne zostavený.
- **2.** Upevnite základňu stojana na požadovaný povrch pomocou troch dodaných skrutiek (7).
- **3.** Nastavte podľa potreby.

<span id="page-18-0"></span>Voľné umiestnenie:

- **1.** Oddeľte od podkladu tri gumové podložky (9) a pripevnite ich do vybratí na spodnej strane krytu základňovej dosky.
- **2.** Stojan umiestnite na akýkoľvek rovný povrch a nastavte ho podľa potreby.

## **Režim snímania**

### **Povolenie režimu prevádzky v stojane**

Pri povolení režimu prevádzky v stojane sa snímač naprogramuje na prevádzku v stojane, keď snímač automaticky zaznamená a načíta štítky bez toho, aby bolo potrebné stlačiť aktivačné tlačidlo.

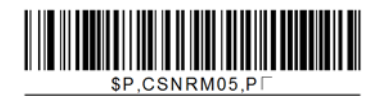

### **Povolenie režimu ovládania aktivačným tlačidlom**

Pri povolení režimu ovládania aktivačným tlačidlom sa snímač nastaví do režimu, pri ktorom je na spustenie načítania štítku potrebné stlačenie aktivačného tlačidla.

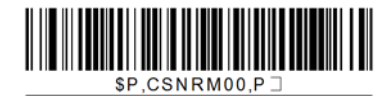

## <span id="page-19-0"></span>**5 Programovanie snímača**

Snímač je pri výrobe nakonfigurovaný pomocou štandardnej množiny predvolených funkcií. Po nasnímaní čiarového kódu na výber rozhrania z časti Rozhrania vyberte ďalšie možnosti a prispôsobte snímač pomocou programovacích čiarových kódov dostupných v *referenčnej príručke k obrazovému snímaču čiarového kódu HP* (PRG). V referenčnej príručke si pozrite príslušnú časť s funkciami pre vaše rozhranie, ako aj kapitoly týkajúce sa úprav údajov a použitých symbolov.

## **Používanie programovacích čiarových kódov**

V tejto príručke sú uvedené čiarové kódy, ktoré umožňujú zmenu konfigurácie snímača. Niektoré programovacie štítky s čiarovým kódom, napríklad "Štandardné predvolené nastavenia produktu", uvedené v tejto kapitole, vyžaduje na uskutočnenie zmeny nasnímanie len jedného štítku.

Pred nasnímaním iných čiarových kódoch je najskôr potrebné nastaviť snímač do režimu programovania. Na vstup do režimu programovania jedenkrát nasnímajte čiarový kód VSTUP/ UKONČENIE, nasnímajte požadované nastavenia parametrov, opätovným nasnímaním čiarového kódu VSTUP/UKONČENIE sa akceptujú zmeny, ukončí sa režim programovania a snímač sa vráti do režimu normálnej prevádzky.

## **Konfigurácia ďalších nastavení**

V referenčnej príručke sú k dispozícii ďalšie programovacie čiarové kódy, pomocou ktorých možno prispôsobiť programovacie funkcie. Ak vaša inštalácia vyžaduje naprogramovanie odlišné od štandardných predvolených výrobných nastavení, pozrite si informácie v referenčnej príručke.

### **Vynulovanie štandardných predvolených nastavení produktu**

Zoznam štandardných výrobných nastavení je uvedený v referenčnej príručke. Ak máte pochybnosti o nastavených možnostiach naprogramovania snímača alebo ste niektoré možnosti zmenili a chcete obnoviť výrobné nastavenia, nasnímajte nižšie uvedený čiarový kód **Štandardné predvolené nastavenia produktu**, čím sa do aktuálnej konfigurácie skopíruje výrobná konfigurácia pre v súčasnosti aktívne rozhranie.

POZNÁMKA: Predvolené výrobné nastavenia závisia od typu rozhrania. Pred nasnímaním tohto štítku nakonfigurujte snímač na používanie správneho rozhrania.

**Obrázok 5-1** Štandardné predvolené nastavenia produktu

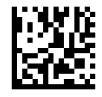

### **Načítanie parametrov**

Presuňte snímač smerom k cieľu a vycentrujte zameriavací vzor a osvetľovací systém na nasnímanie a dekódovanie obrázka. Ďalšie informácie nájdete v časti [Používanie sníma](#page-14-0)ča na strane 9.

<span id="page-20-0"></span>Zameriavací systém sa nakrátko vypne po uplynutí času načítania. Ak nedôjde k dekódovaniu kódu, pred ďalším načítaním sa opäť zapne. Osvetľovací systém zostane zapnutý, až kým nedôjde k dekódovaniu symbolu.

Počas načítania symbolov kódov podľa potreby upravte vzdialenosť, v ktorej držíte snímač.

#### **Zameriavací systém**

K dispozícii je viacero možností na prispôsobenie ovládania zameriavacieho systému. Ďalšie informácie a programovacie čiarové kódy nájdete v *referenčnej príručke k obrazovému snímaču čiarového kódu HP* (PRG).

### **Trvanie signalizácie správneho načítania pomocou zeleného bodu**

Úspešné načítanie môže byť signalizované pomocou zeleného bodu:

Pomocou nasledujúcich čiarových kódov môžete určiť dĺžku trvania zobrazenia lúča po správnom načítaní.

**Obrázok 5-2** VSTUP/UKONČENIE REŽIMU PROGRAMOVANIA

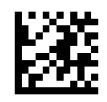

**Obrázok 5-3** Vypnuté

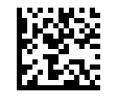

**Obrázok 5-4** Krátke (300 ms)

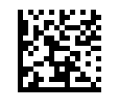

**Obrázok 5-5** Stredné (500 ms)

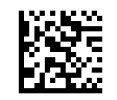

**Obrázok 5-6** Dlhé (800 ms)

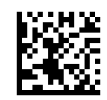

## <span id="page-21-0"></span>**6 Prevádzkové režimy**

## **Režim snímania**

Snímač možno nastaviť do jedného z viacerých režimov snímania. Ďalšie informácie a nastavenia jednotlivých možností nájdete v *referenčnej príručke k obrazovému snímaču čiarového kódu HP* (PRG).

**Jednorazové, ovládané aktivačným tlačidlom (predvolené)**: Tento režim sa vzťahuje na typické používanie ručného snímača. Snímanie pohybu je aktívne a zameriavací vzor sa zapne, ak snímač rozpozná pohyb. Pri stlačení aktivačného tlačidla sa zapne osvetlenie a snímač sa pokúsi načítať štítok. Snímanie je aktivovaný, až kým nenastane jedna z nasledujúcich situácií:

- · uplynul programovateľný "maximálny čas aktívneho snímania"1,
- bol načítaný štítok,
- aktivačné tlačidlo bolo uvoľnené

**Viacnásobné, impulzne ovládané aktivačným tlačidlom**: Snímanie začne pri stlačení aktivačného tlačidla a pokračuje aj po jeho uvoľnení, až kým nenastane ďalšie stlačenie aktivačného tlačidla alebo neuplynie programovateľný "maximálny čas aktívneho snímania"<sup>1</sup>. Pri načítaní štítku sa snímanie nevypne. Časový limit dvojnásobného načítania<sup>1</sup> predchádza v tomto režime nežiaducemu viacnásobnému načítaniu.

**Viacnásobné, ovládané podržaním aktivačného tlačidla**: Snímanie začne pri stlačení aktivačného tlačidla a pokračuje, až kým nedôjde k uvoľneniu aktivačného tlačidla alebo neuplynie programovateľný "maximálny čas aktívneho snímania"1. Pri načítaní štítku sa snímanie nevypne. Časový limit dvojnásobného načítania<sup>1</sup> predchádza v tomto režime nežiaducemu viacnásobnému načítaniu.

**Vždy zapnuté** — Osvetlenie je vždy zapnuté a snímač je vždy pripravený na načítanie kódu. Časový limit dvojnásobného načítania<sup>1</sup> predchádza nežiaducemu viacnásobnému načítaniu.

**Bliká** — Osvetlenie snímača bliká bez ohľadu na stav aktivačného tlačidla. K načítaniu kódu dochádza len počas času zapnutého blikania<sup>2</sup>. Časový limit dvojnásobného načítania<sup>1</sup> predchádza nežiaducemu viacnásobnému načítaniu.

1 Informácie o týchto a ďalších programovateľných funkciách nájdete v referenčnej príručke.

2 Ovládané pomocou nastavení Čas zapnutého blikania a Čas vypnutého blikania. Pri programovaní týchto možností postupujte podľa referenčnej príručky.

**Režim prevádzky v stojane**: V režime prevádzky v stojane zostáva osvetlenie zapnuté počas nakonfigurovateľnej doby po úspešnom načítaní. Snímač ukončí režim prevádzky v stojane pri rozpoznaní pohybu. V prípade stlačenia aktivačného tlačidla v režime prevádzky v stojane prejde snímač do jedného z režimov ovládaných pomocou aktivačného tlačidla.

**Režim výberu**: Určuje proces dekódovania a prenosu, pri ktorom sa čiarové kódy, ktoré nie sú v konfigurovateľnej vzdialenosti od stredu zameriavacieho vzoru, nerozpoznajú a neprenesú do hostiteľského zariadenia. Režim výberu je aktívny, len kým je snímač v režime "Jednorazové,

<span id="page-22-0"></span>ovládané aktivačným tlačidlom". Pri prepnutí snímača do iného režimu snímania sa režim výberu automaticky vypne.

**Obrázok 6-1** VSTUP/UKONČENIE REŽIMU PROGRAMOVANIA

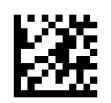

**Obrázok 6-2** Režim snímania = Jednorazové, ovládané aktivačným tlačidlom

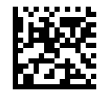

**Obrázok 6-3** Režim snímania = Viacnásobné, impulzne ovládané aktivačným tlačidlom

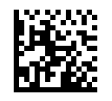

**Obrázok 6-4** Režim snímania = Viacnásobné, ovládané podržaním aktivačného tlačidla

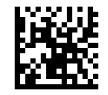

**Obrázok 6-5** Režim snímania = Bliká

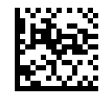

**Obrázok 6-6** Režim snímania = Vždy zapnuté

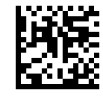

**Obrázok 6-7** Režim snímania = Režim prevádzky v stojane

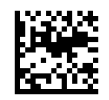

**Obrázok 6-8** Režim výberu = Zapnutý

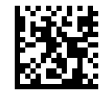

## **Načítanie viacerých štítkov**

Snímač poskytuje viacero možností na načítanie viacerých štítkov. Opis týchto funkcií a programovacích štítkov nájdete v referenčnej príručke alebo softvérovom konfiguračnom nástroji.

## <span id="page-23-0"></span>**Prevádzka v stojane**

Pomocou tejto funkcie možno ovládať správanie snímača pri jeho umiestnení do držiaka alebo stojanu.

- Ignorovať automatické rozpoznávanie Vypne prepínanie režimov, keď je snímač umiestnený do stojanu.
- Prepnúť do režimu prevádzky v stojane Automaticky prepne snímač do režimu prevádzky v stojane, keď je snímač umiestnený do stojanu.
- Prepnúť do režimu blikania Automaticky prepne snímač do režimu blikania, keď je umiestnený do stojanu.
- Prepnúť do režimu Vždy zapnuté Automaticky prepne snímač do režimu Vždy zapnuté, keď je umiestnený do stojanu.

**Obrázok 6-9** VSTUP/UKONČENIE REŽIMU PROGRAMOVANIA

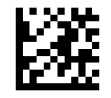

**Obrázok 6-10** Ignorovať automatické rozpoznávanie

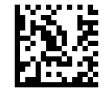

**Obrázok 6-11** Prepnúť do režimu prevádzky v stojane

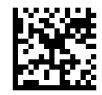

**Obrázok 6-12** Prepnúť do režimu blikania

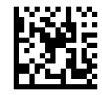

**Obrázok 6-13** Prepnúť do režimu Vždy zapnuté

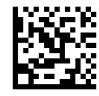

# <span id="page-24-0"></span>**A Odstraňovanie závad**

## **Riešenie bežných problémov**

Nasledujúca tabuľka uvádza možné problémy a odporúčané riešenia.

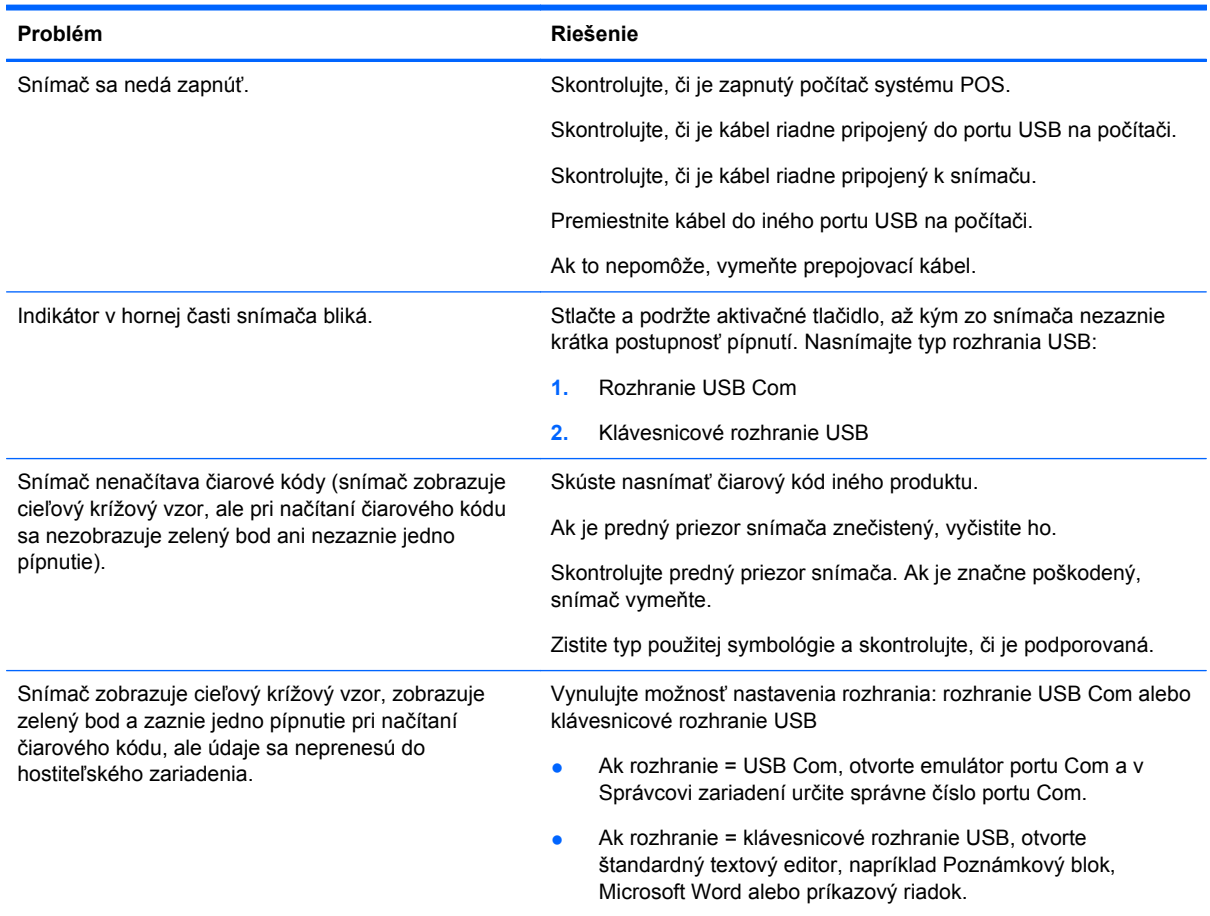

## **Technická podpora online**

Ak chcete získať prístup online k informáciám technickej podpory, nástrojom na riešenie problémov, pomoci online, komunitným fóram alebo odborníkom v oblasti informačných technológií, rozsiahlej báze poznatkov od mnohých dodávateľov a nástrojom na monitorovanie a diagnostiku, prejdite na lokalitu <http://www.hp.com/support>.

## <span id="page-25-0"></span>**Príprava na telefonovanie na linku technickej podpory**

Ak neviete odstrániť problém pomocou tipov na riešenie problémov uvedených v tejto časti, možno budete musieť' zavolať' technickú podporu. Keď budete telefonovať do servisu, pripravte si nasledujúce informácie:

- Ak je produkt pripojený k počítaču HP POS, zistite výrobné číslo počítača POS
- **•** Dátum nákupu na faktúre
- Číslo náhradného dielu uvedené na produkte
- Podmienky, pri ktorých vznikol problém
- **•** Prijaté hlásenia o chybách
- **Konfigurácia hardvéru**
- **•** Hardvér a softvér, ktorý používate

# <span id="page-26-0"></span>**B Technické údaje**

Nasledujúca tabuľka obsahuje fyzické a výkonnostné charakteristiky a informácie o používateľskom prostredí a regulačných požiadavkách.

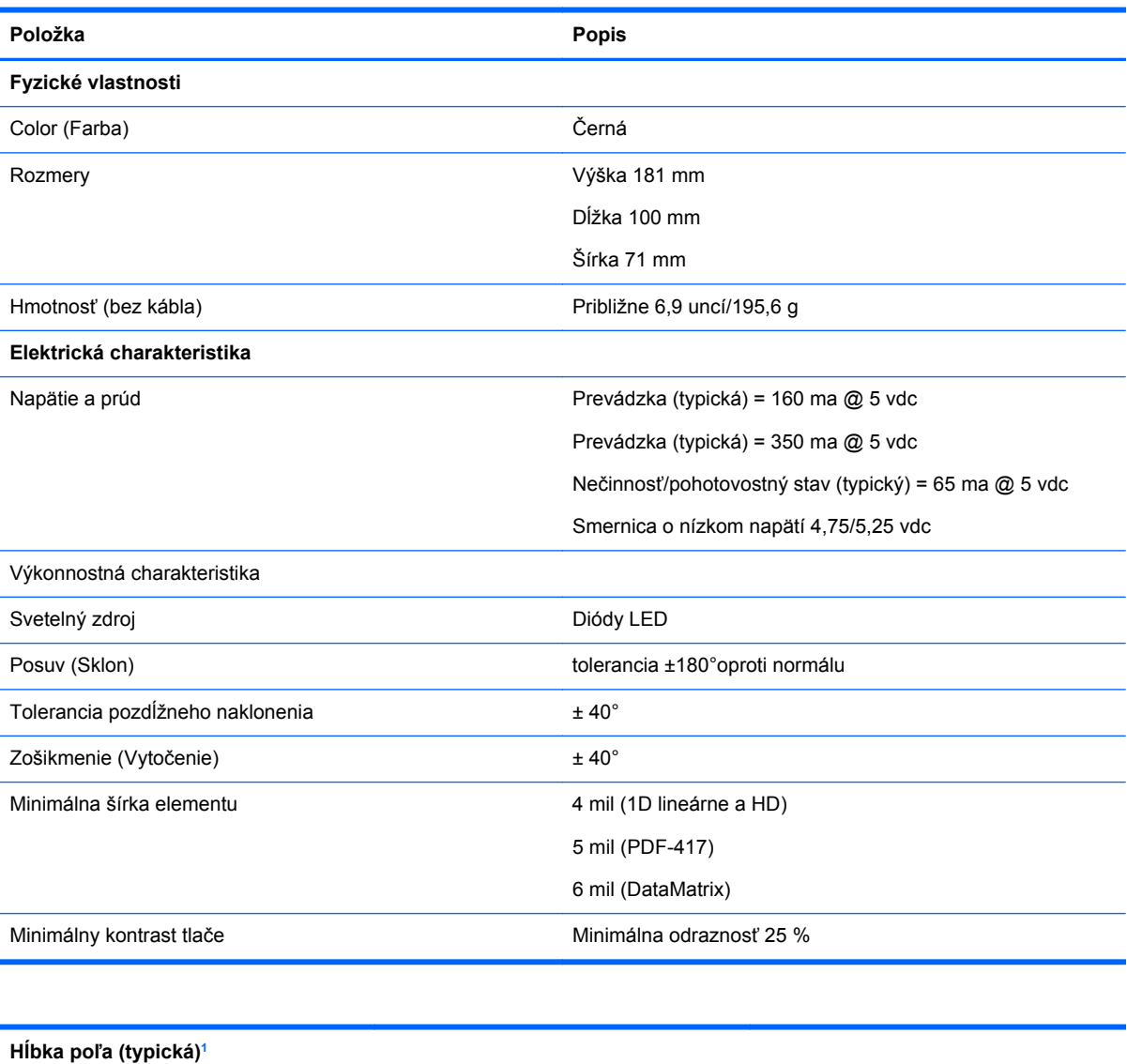

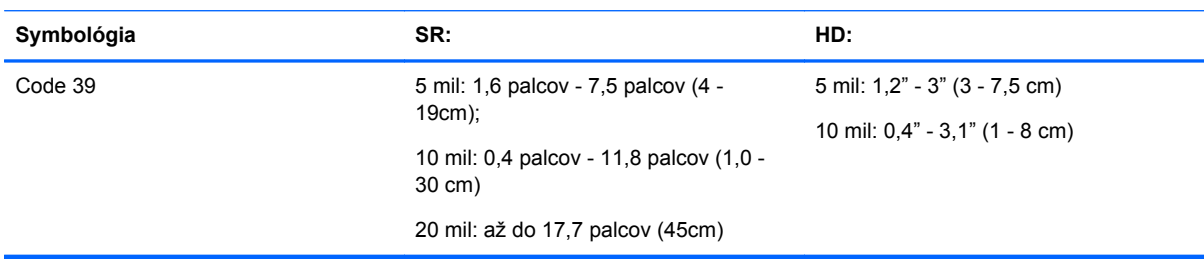

<span id="page-27-0"></span>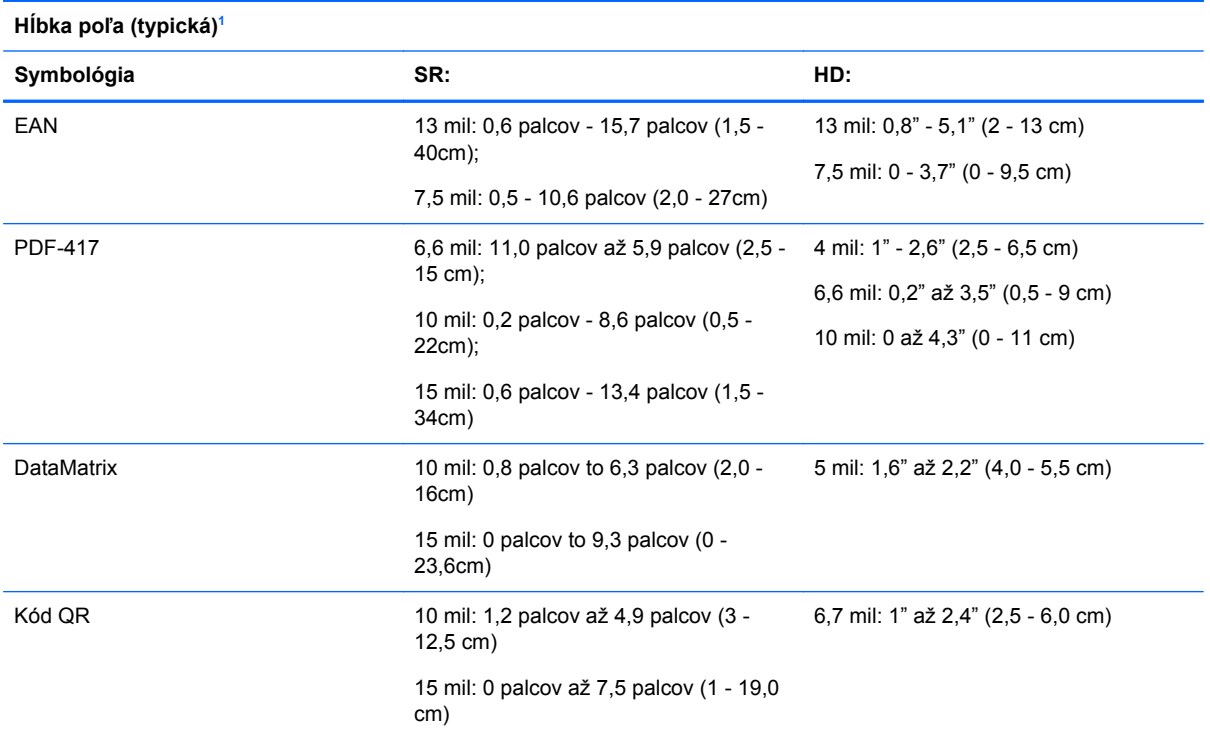

1 Hĺbka poľa 13 mil na základe kódu EAN. Všetky ostatné kódy 1D sú vo formáte Code 39. Všetky štítky zodpovedajú triede A, typické osvetlenie prostredia, 20 °C, naklonenie štítku 10°.

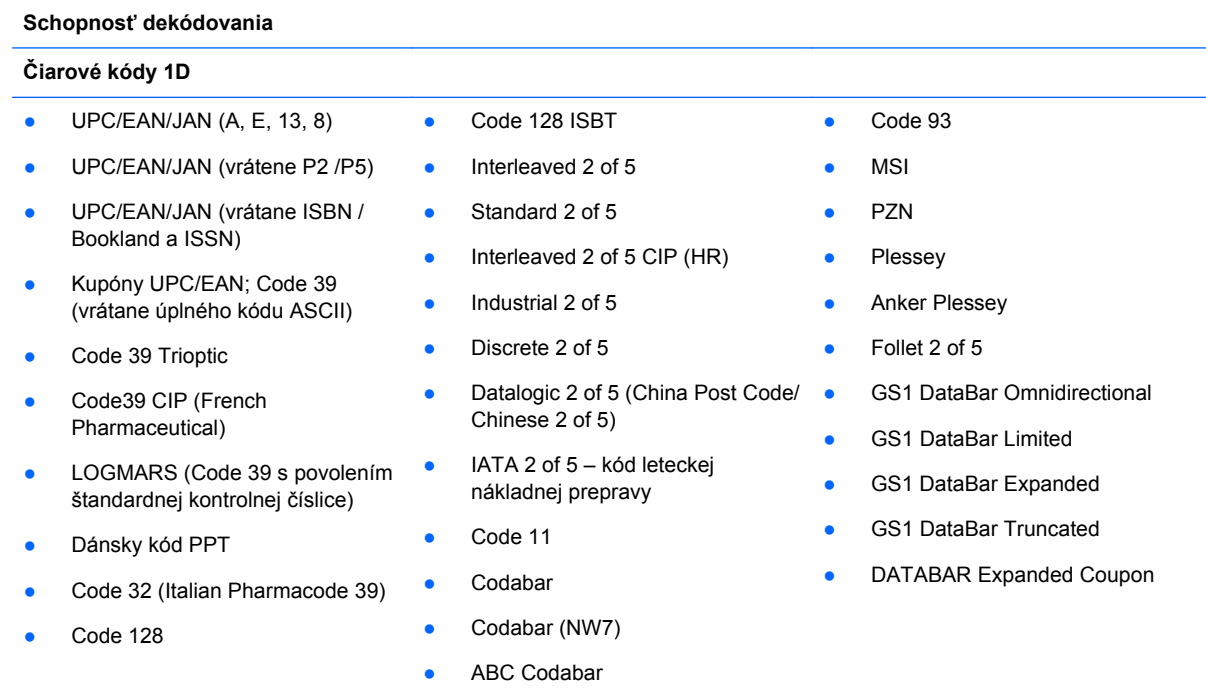

#### **2D/kumulované kódy**

Snímač umožňuje dekódovanie nasledujúcich symbológií pomocou viacerých rámcov (t. j. dekódovanie s viacerými rámcami):

<span id="page-28-0"></span>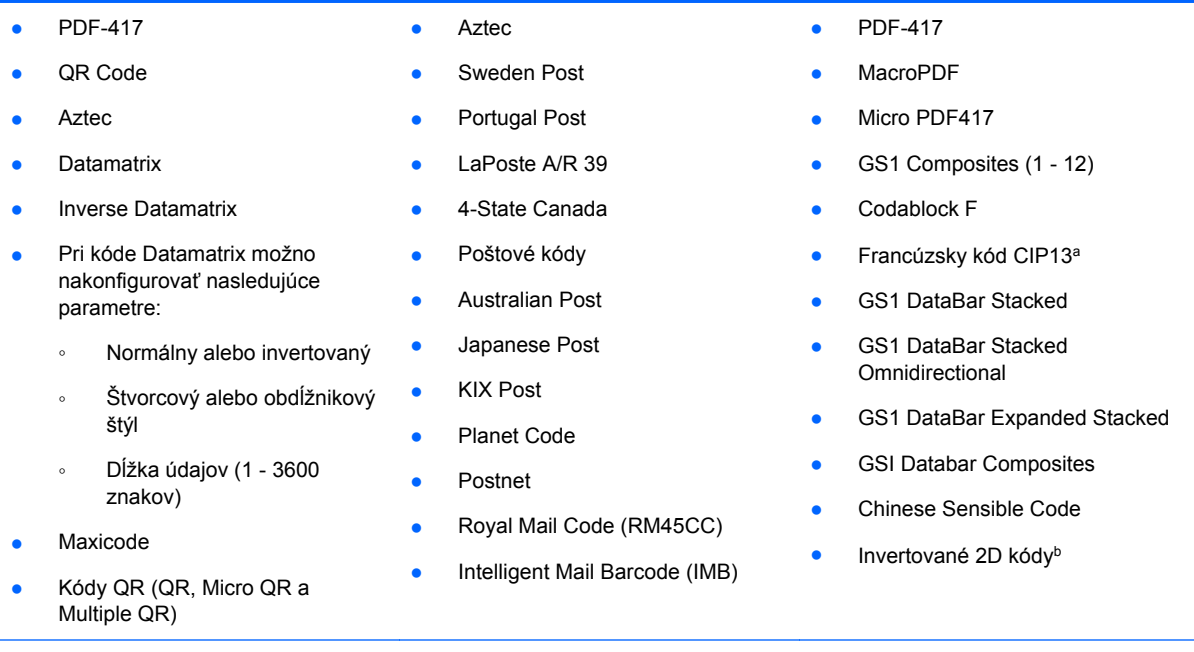

aNa spracovanie možno použiť systém ULE.

<sup>b</sup>Softvér môže použiť normálne/reverzné riadenie dekódovania pri nasledujúcich symbológiách: Datamatrix, QR, Micro QR, Aztec a Chinese Sensible Code.

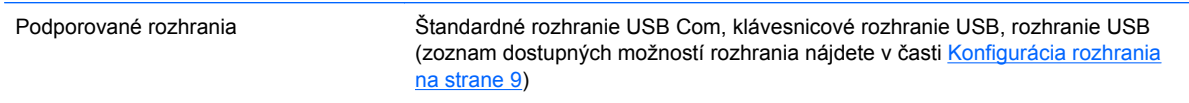

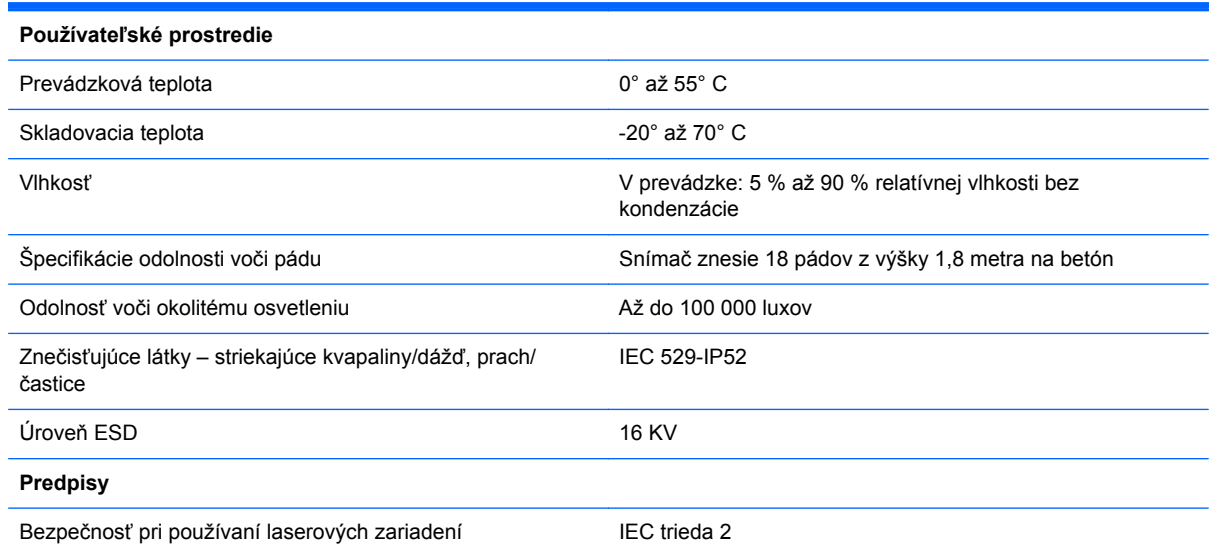

## **Svetelná a zvuková signalizácia**

Na signalizáciu rozličných funkcií alebo porúch snímača môže zaznieť zvuková signalizácie a rozsvietiť sa indikátor LED. Užitočné funkcie vykonáva aj voliteľné zobrazenie "zeleného bodu". Tieto druhy signalizácie sú uvedené v nasledujúcich tabuľkách. Výnimku zo správania uvedeného v tabuľkách predstavuje to, že funkcie snímača sú programovateľné a môžu alebo nemusia byť

zapnuté. Niektoré druhy signalizácie, napríklad pípnutie pri zapnutí, možno vypnúť pomocou programovacích štítkov s čiarovým kódom.

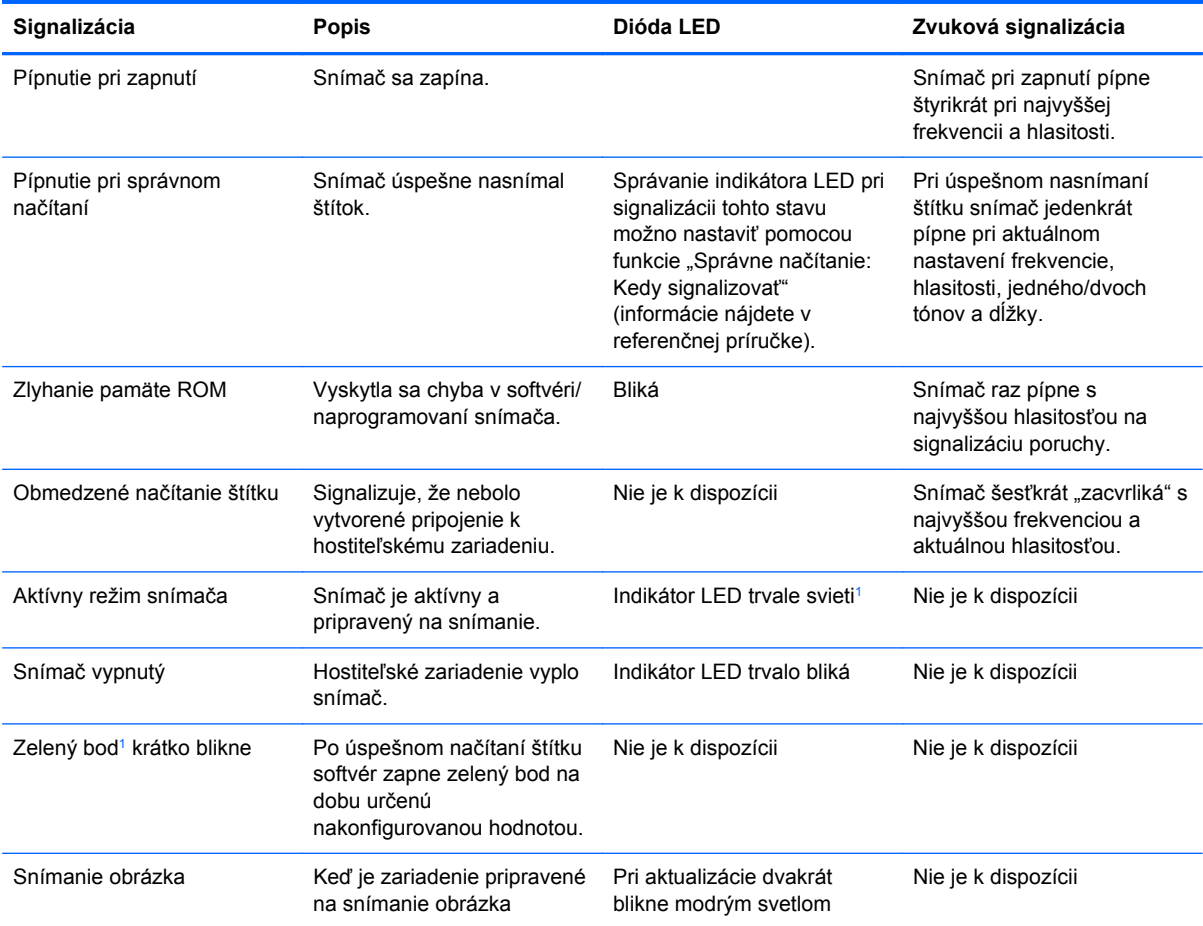

<sup>1</sup> S výnimkou režimu spánku alebo situácie, keď je vybratá iná dĺžka trvania signalizácie LED pri správnom načítaní ako 00

**Režim programovania** - Nasledujúca signalizácie sa vyskytuje, LEN keď je snímač v režime programovania.

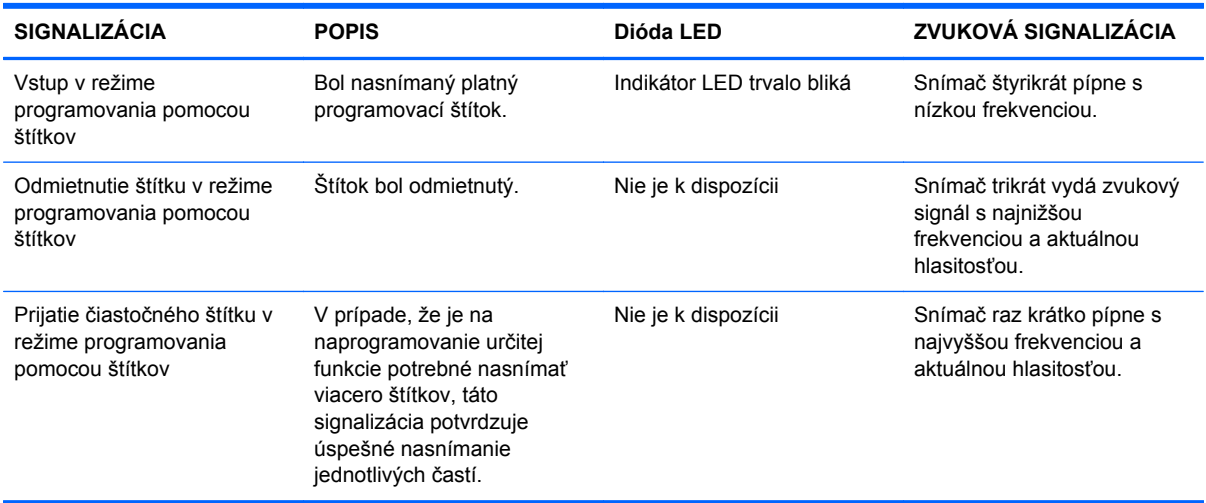

<span id="page-30-0"></span>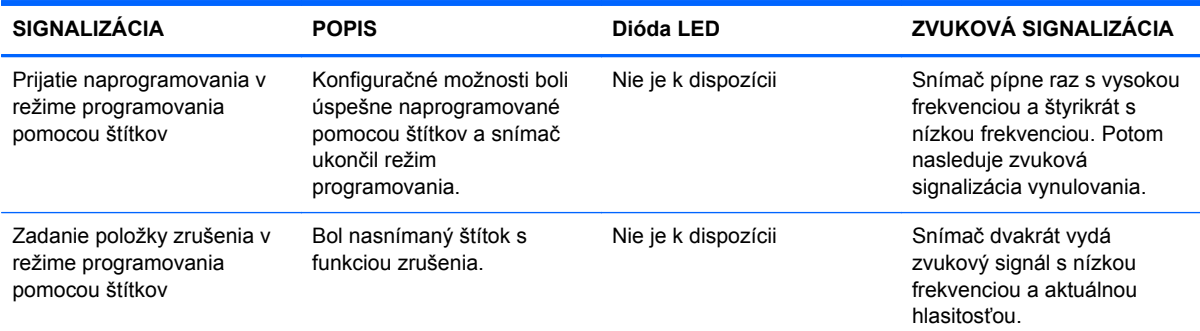

## **Chybové kódy**

Ak pri zapnutí snímača zaznie dlhý tón, znamená to, že úspešne neprebehol automatický vlastný test a snímač sa prepol do režimu lokalizácie vymeniteľných dielov (FRU). Pri reštartovaní snímača sa postupnosť zopakuje. Stlačte a uvoľnite aktivačné tlačidlo, ak si chcete vypočuť signalizačný kód vymeniteľného dielu.

V nasledujúcej tabuľke sú opísané kódy zistenej poruchy, ktoré sú signalizované blikaním indikátora LED/pípaním.

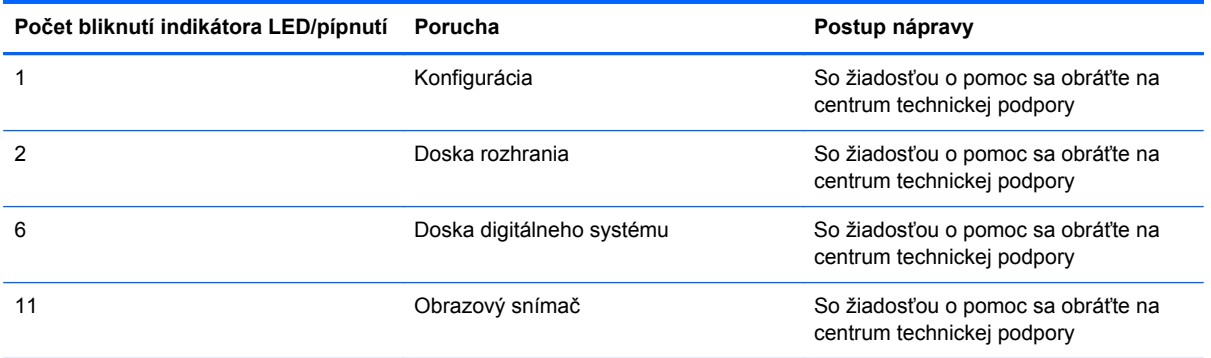

# <span id="page-31-0"></span>**C Oznamy regulačných agentúr**

## **Vyhlásenie komisie FCC**

Toto zariadenie bolo testované a spĺňa obmedzenia pre digitálne zariadenia triedy B v zmysle predpisov FCC, časť 15. Tieto obmedzenia slúžia na poskytnutie dostatočnej ochrany pred škodlivým vyžarovaním pri inštalácii v obývaných priestoroch. Toto zariadenie vytvára, používa a môže vyžarovať škodlivú vysokofrekvenčnú energiu. Ak nie je nainštalované a používané v súlade s pokynmi, môže rušiť rádiové komunikácie. Nedá sa však zaručiť, že pri konkrétnej inštalácii nedôjde k rušeniu. Ak zariadenie spôsobuje rušenie príjmu televízneho alebo rádiového signálu (to sa dá zistit' zapnutím a vypnutím zariadenia), používateľ sa môže pokúsit' rušenie odstránit' pomocou nasledujúcich postupov:

- **•** Presmerujte alebo premiestnite prijímaciu anténu.
- Zväčšite vzdialenosť medzi zariadením a prijímačom.
- Zapojte zariadenie do zásuvky v inom okruhu ako je ten, v ktorom je prijímač zapojený.
- Poraďte sa s predajcom alebo skúseným rádiovým či televíznym technikom.

### **Úpravy**

Komisia FCC vyžaduje, aby bol používateľ upozornený, že všetky zásahy a úpravy zariadenia, ktoré nie sú výslovne schválené spoločnosťou Hewlett-Packard, môžu viesť k strate oprávnenia na používanie zariadenia.

#### **Káble**

Pripojenia k zariadeniu musia byt' uskutočnené prostredníctvom odtienených káblov s kovovými krytmi konektorov RFI / EMI, aby sa dodržala zhoda s predpismi a nariadeniami komisie FCC.

### **Vyhlásenie o zhode výrobkov, označených logom komisie FCC (len USA)**

Toto zariadenie je v súlade s požiadavkami komisie FCC, Part 15. Jeho prevádzka podlieha splneniu nasledujúcich podmienok:

- **1.** Toto zariadenie nesmie spôsobovať škodlivé rušenie.
- **2.** Toto zariadenie musí prijímať akékoľvek prijaté rušenie, vrátane rušenia, ktoré môže spôsobiť nežiaduce činnosť.

Ak máte otázky týkajúce sa produktu, kontaktujte nás na nasledujúcej adrese:

Hewlett Packard Company

P. O. Box 692000, Mail Stop 530113

Houston, Texas 77269-2000

Alebo nás volajte na 1-800-HP-INVENT (1-800 474-6836)

Ak máte otázky týkajúce sa tohto vyhlásenia komisie FFC, kontaktujte nás na nasledujúcej adrese:

<span id="page-32-0"></span>Hewlett Packard Company

P. O. Box 692000, Mail Stop 510101

Houston, Texas 77269-2000

Alebo nás volajte na (281) 514-3333

Ak chcete tento produkt identifikovať, uveďte číslo modelu, súčasti alebo sériové číslo produktu.

## **Vyhlásenie pre Kanadu**

Toto digitálne zariadenie triedy B spĺňa všetky požiadavky kanadských nariadení o zariadeniach spôsobujúcich rušenie.

## **Avis Canadien**

Cet appareil numérique de la classe B respecte toutes les exigences du Règlement sur le matériel brouilleur du Canada.

## **Vyhlásenie regulačných úradov Európskej únie**

Výrobky nesúce pečať CE spĺňajú nasledovné smernice EU:

- Smernica o nízkom napätí 2006/95/ES
- EMC Directive 2004/108/EC
- Smernica Ecodesign 2009/125/EC, kde je platná

Dodržiavanie CE tohto produktu je platné ak je napájané správnym AC adaptérom označeným pečaťou CE od spoločnosti HP.

Súlad s týmito smernicami znamená zhodu s príslušnými harmonizovanými európskými normamy (Európske normy), ktoré sú uvedené vo Vyhlásení o zhode EU vydanom spoločnosťou HP pre tento výrobok alebo rodinu výrobkov a dostupné (iba v angličtine), buď v dokumentácii k produktu alebo na tejto internetovej adrese:<http://www.hp.eu/certificates> (type the product number in the search field).

Splnenie týchto podmienok je na produkte označené pomocou nasledujúcich označení:

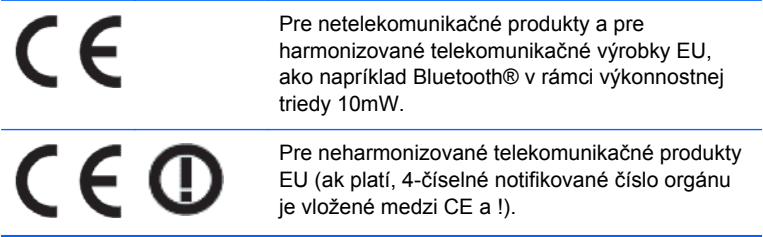

Prosím, pozrite si regulačnú pečať uvedenú na výrobku.

Kontakt pre regulačné záležitosti je: Hewlett-Packard GmbH, Dept./MS: HQ-TRE, Herrenberger Strasse 140, 71034 Boeblingen, NEMECKO.

## <span id="page-33-0"></span>**Vyhlásenie pre Japonsko**

この装置は、クラスB情報技術装置です。この装置は、家庭環 境で使用することを目的としていますが、この装置がラジオや テレビジョン受信機に近接して使用されると、受信障害を引き 起こすことがあります。取扱説明書に従って正しい取り扱いを して下さい。

**VCCLB** 

## **Vyhlásenie pre Kóreu**

8급 기기 (가정용 방송통신기기)

이 기기는 가정용(B급)으로 전자파적합등록을 한 기기로서 주 로 가정에서 사용하는 것을 목적으로 하며, 모든 지역에서 사 용할 수 있습니다.

### **Oznámenie o dopade produktu na životné prostredie**

#### **Likvidácia materiálov**

Niektoré monitory LCD od spoločnosti HP obsahujú vo fluorescenčnej lampe ortuť. Lampa môže na konci životného cyklu vyžadovať zvláštne zaobchádzanie.

Likvidácia tohto materiálu môže byť regulovaná s ohľadom na životné prostredie. Informácie o likvidácii a recyklácii získate od miestnych úradov alebo od úradu Electronic Industries Alliance (EIA) (<http://www.eiae.org>.

### **Likvidácia zariadení používateľmi v domácnostiach v EÚ**

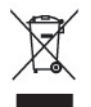

Tento symbol na produkte alebo na jeho balení indikuje, že produkt nesmie byť pri likvidácii začlenený do bežného domového odpadu. Ste zodpovední za likvidáciu už nepoužiteľného zariadenia jeho odovzdaním na určenom zbernom mieste pre recykláciu elektrických a elektronických zariadení. Samostatný zber a recyklácia nepoužiteľných zariadení pri ich likvidácii pomôže chrániť prírodné zdroje a zaistí, že zariadenie je recyklované zdravotne bezpečným spôsobom šetrným k životnému prostrediu. Ďalšie informácie o tom, kde môžete odovzdať nepoužiteľné zariadenia na recykláciu, získate na miestnom úrade, v spoločnosti zaisťujúcej odvoz domového odpadu alebo v obchode, kde ste produkt zakúpili.

### **Recyklačný program spoločnosti HP**

Spoločnosť HP odporúča zákazníkom recyklovať použitý elektronický hardvér, tlačové kazety HP a nabíjateľné batérie. Viac informácii o recyklačných programoch nájdete na [http://www.hp.com/](http://www.hp.com/recycle) [recycle.](http://www.hp.com/recycle)

### <span id="page-34-0"></span>**Chemické látky**

Spoločnosť HP sa zaväzuje poskytnúť svojim zákazníkom informácie o chemických látkach v našich výrobkoch tak, aby vyhovovali požiadavkám ako REACH (Nariadenie EC č. 1907/2006 Európskeho parlamentu a Rady Európy). Správa s chemickými informáciami o tomto výrobku sa nachádza na [http://www.hp.com/go/reach.](http://www.hp.com/go/reach)

### **Obmedzenia na použitie nebezpečných látok (RoHS)**

Japonská regulačná smernica, definovaná špecifikáciou JIS C 0950, 2005, 2005, požaduje, aby výrobcovia poskytli Vyhlásenie o materiálnom obsahu pre určité kategórie elektronických produktov, predávaných po 1. júli 2006. Vyhlásenie JIS C 0950 o materiálnom obsahu pre tento produkt nájdete na adrese [http://www.hp.com/go/jisc0950.](http://www.hp.com/go/jisc0950)

2008年、日本における製品含有表示方法、JISC0950が公示されました。製 造事業者は、2006年7月1日以降に販売される電気·電子機器の特定化学 物質の含有につきまして情報提供を義務付けられました。製品の部材表示 につきましては、www.hp.com/go/jisc0950を参照してください。

### 有毒有害物质和元素及其含量表 根据中国的《电子信息产品污染控制管理办法》

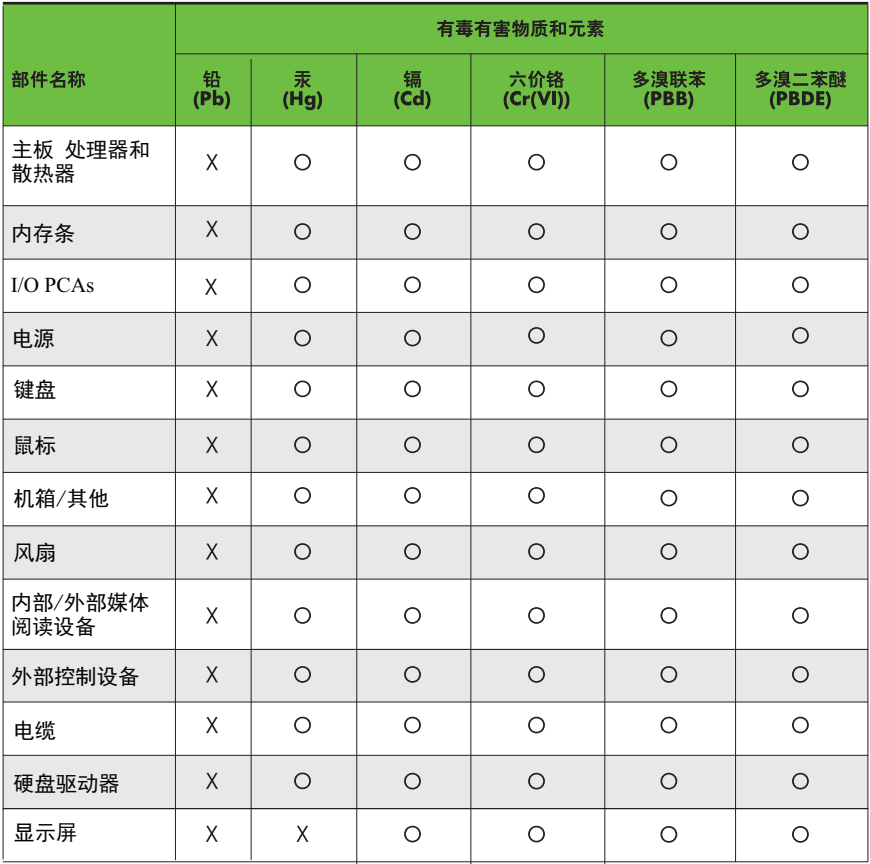

O: 表示该有毒有害物质在该部件所有均质材料中的含量均在SJ/T11363-2006 标准规定的限量要求以下。

X: 表示该有毒有害物质至少在该部件的某一均质材料中的含量超出 SJ/T11363-2006 标准规定的限量要求。

表中标有"X" 的所有部件都符合欧盟RoHS法规,"欧洲议会和欧盟理事会 2003年1月27日关于电子电器设备中限制使用某些有害物质的2002/95/EC 号指令"。

注: 环保使用期限的参考标识取决于产品正常工作的温度和湿度等条件。